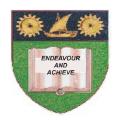

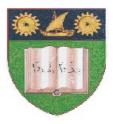

### THE MOMBASA POLYTECHNIC UNIVERSITY COLLEGE

(A Constituent College of JKUAT)

Faculty of Engineering & Technology

#### DEPARTMENT OF COMPUTER SCIENCE & INFORMATION TECHNOLOGY

DIPLOMA IN PHAMACEUTICAL TECHNOLOGY (DPT 12J)

DIPLOMA IN MEDICAL LABORATORY SCIENCES (DMLS 12J)

**EIT 2101: COMPUTER APPLICATIONS** 

END OF SEMESTER EXAMIANTION

**SERIES:** APRIL 2012 **TIME:** 2 HOURS

### **Instructions to Candidates:**

You should have the following for this examination

- Answer Booklet

This paper consists of **FIVE** questions in **TWO** sections **A & B**Answer question **ONE** (**COMPULSORY**) plus any other **TWO** questions Maximum marks for each part of a question are as shown
This paper consists of **THREE** printed pages

# SECTION A (COMPULSORY)

# Question One (30 Marks)

| a)                        | What does the acronym DBMS stand for?                                                                                                    | (1 mark)                                                                                             |  |
|---------------------------|----------------------------------------------------------------------------------------------------|----------------------------------------------------------------------------------------------------|--|
| Question Five (15 Marks)  |                                                                                                    |                                                                                                    |  |
| ٠,                        |                                                                                                    | (3 marks)                                                                                            |  |
| g)                        | Write down the procedure for creating a table using a blank database option in Ms Ac                                                                                                    | ,                                                                                                    |  |
| f)                        | Name <b>FOUR</b> common components of Microsoft Access Database                                                                                                    | (2 marks)                                                                                            |  |
| а)<br>е)                  | What is a primary key?                                                                                                    | (2 marks)                                                                                            |  |
| d)                        | Write down the steps for applying freezing panes                                                                                                    | (3 marks)                                                                                            |  |
| b)<br>c)                  | State <b>FOUR</b> areas where spreadsheet are applicable  Explain the meaning of freezing panes                                                                                                    | (2 marks)<br>(1 mark)                                                                                |  |
| a)                        | What is Microsoft Excel?  State FOLD areas where spreadsheet are applicable.                                                                                                    | (2 marks)                                                                                            |  |
|                           |                                                                                                    | (2 1 )                                                                                               |  |
| •                         | restion Four (15 Marks)                                                                                                    |                                                                                                    |  |
| d)                        | Explain <b>FIVE</b> basic features found in Ms Word                                                                                                    | (5 marks)                                                                                            |  |
| c)                        | Write down the steps for renaming a file or a folder                                                                                                    | (3 marks)                                                                                            |  |
| b)                        | Explain the effects of the following mouse operation  (i) Single click on an icon  (ii) Double click on a program icon                                                                                                    | (2 marks)                                                                                            |  |
| a)                        | ) What is a folder, write down steps to follow when creating a folder in windows explorer (5 marks)                                                                                                    |                                                                                                    |  |
| Question Three (15 Marks) |                                                                                                    |                                                                                                    |  |
| d)                        | What is mail merge, outlining <b>THREE</b> steps to follow when mail merging, then wr procedures followed when mail merging.                                                                                                    | (5 marks) ite down the (6 marks)                                                                     |  |
| c)                        | Define Chart/Graphs in Ms Excel and list down <b>SIX</b> types of charts used in Ms Excel                                                                                                    |                                                                                                    |  |
| b)                        | Write down the procedure followed to insert columns between columns in Ms Excel                                                                                                    | (2 marks)                                                                                            |  |
| a)                        | Write down the procedure of copying and pasting data in Ms Excel                                                                                                    | (2 marks)                                                                                            |  |
| Qι                        | nestion Two (15Marks)                                                                                                    |                                                                                                    |  |
| SE                        | CTION B (Attempt any TWO sections)                                                                                                    |                                                                                                    |  |
| b) c) d) e) f)            | Define a computer Write down FOUR factors to consider when buying a printer Write down the procedure of copying and pasting data in Ms Word Identify the major characteristics of computer Define computer software and explain TWO types of software What is an Operating System Give THREE examples of Operating Systems With and Aid of diagram, explain functions of computer system | (2 marks)<br>(2 marks)<br>(3 marks)<br>(5 marks)<br>(5 marks)<br>(2 marks)<br>(3 marks)<br>(8 marks) |  |
| Question One (30 Marks)   |                                                                                                    |                                                                                                    |  |

b) Name **FOUR** Databases in the market (2 marks)

c) Name **THREE** spreadsheet applications in the market

(3 marks)

d) Write down the procedure to follow when inserting a table in a document in Ms Word.

(3 marks)

- e) Explain the following:
  - (i) Arithmetic Logic Unit
  - (ii) Central Processing Unit
  - (iii) Control Unit (6 marks)